[PLAT](https://zhiliao.h3c.com/questions/catesDis/228) **[丁贤亮](https://zhiliao.h3c.com/User/other/51863)** 2020-04-05 发表

## 组网及说明

iMC&U-Center部署ITSM组件

## 配置步骤

1.创建ITSM流程用户账号与群组。

创建ITSM流程用户账号与群组有两种方式:

1)先创建群组,然后创建ITSM用户时选择需要加入的群组。

点击"系统管理----用户管理----账号群组管理"页签,新增账号群组,赋予群组相应的权限。

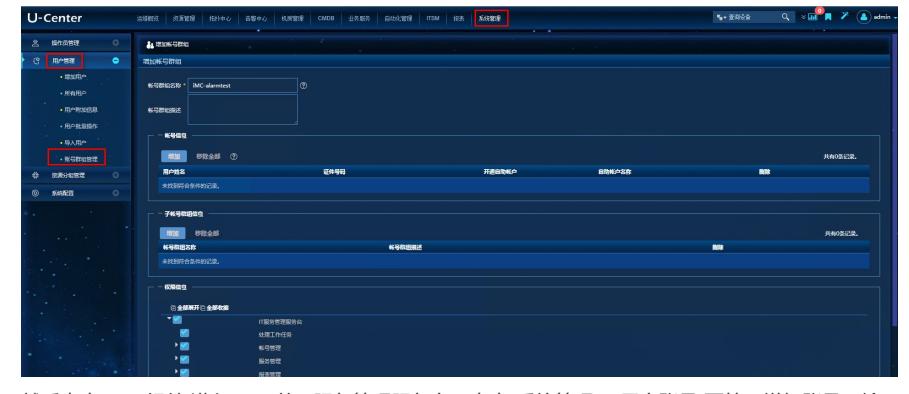

然后点击ITSM组件,进入ITSM的IT服务管理服务台,点击"系统管理----用户账号"页签,增加账号,输 入账号信息,选择相应的群组。

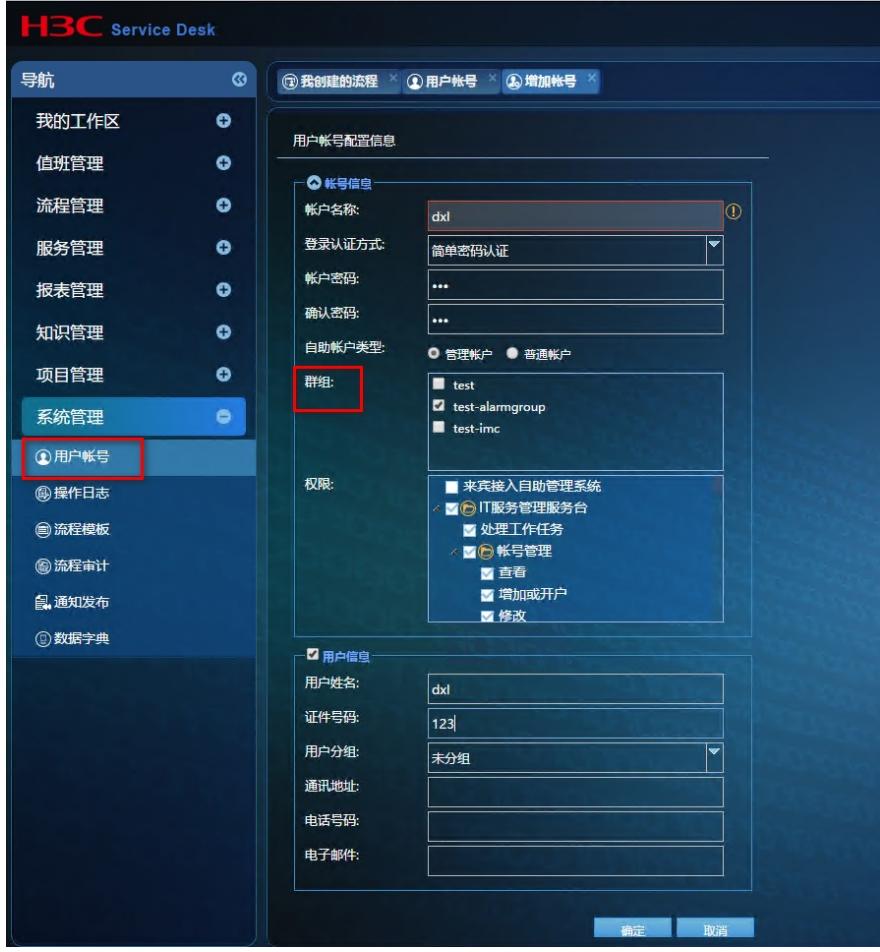

2) 先创建ITSM用户,然后创建群组时选择组内的用户添加。与第一种方式页面一致,只是创建账号 的顺序不一样,在此不做重复描述。

2.在ITSM IT服务管理服务台中选择"流程管理"页签,选择"告警故障处理流程",点击鼠标右键,选择配 置流程。

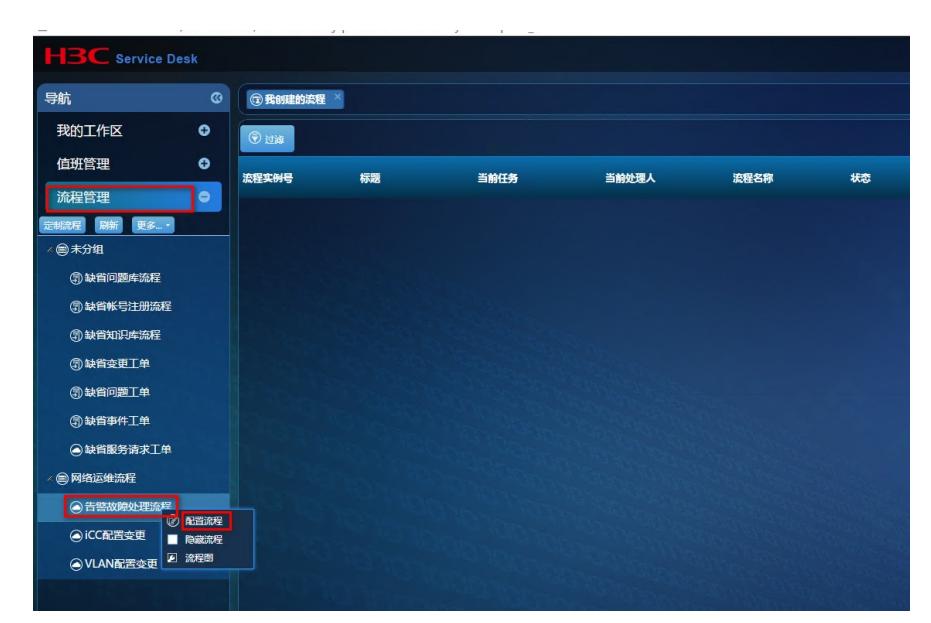

进入配置流程管理页面,选择"管理用户/群组",配置任务的"可操作用户/群组"。注意 自动分发如果需 要分发给用户或者群组, 必须 在默认的流程中"故障受理"这一任务中的"可操作用户/群组"选择相应的 用户或群组 。点击保存。

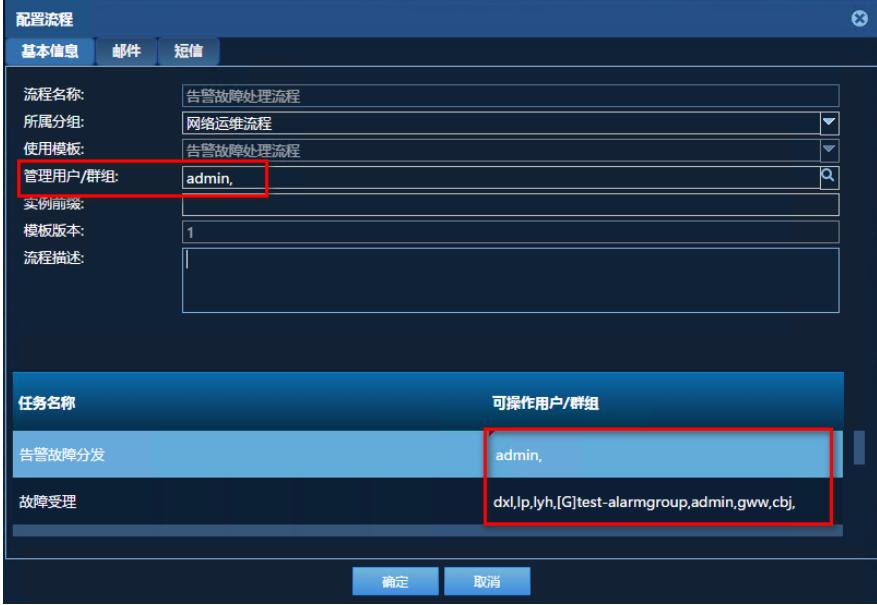

3.配置自动分发任务。

选择"告警中心----告警自动分发规则",增加一个分发的规则。可以选择分发给"用户"或者"群组",注意 选择"需要关注的告警级别","需关注的资源"和"需关注的告警"等信息。

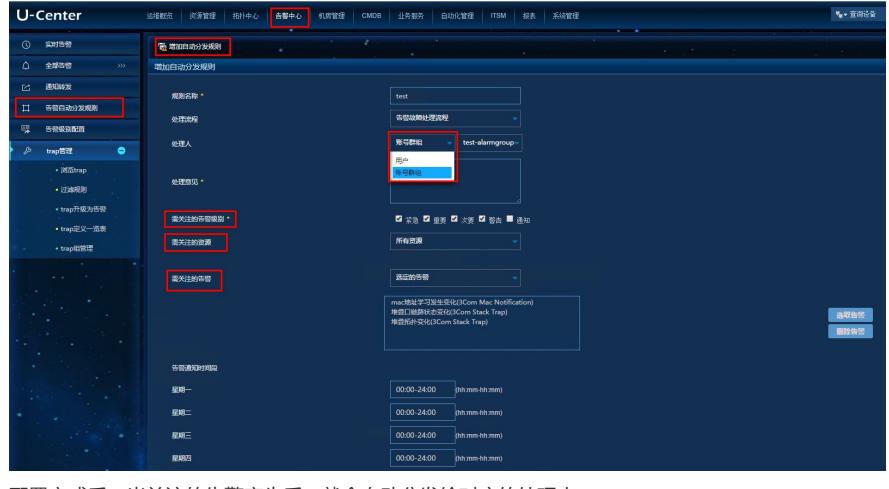

配置完成后,当关注的告警产生后,就会自动分发给对应的处理人。

## 配置关键点

自动分发如果需要分发给用户或者群组, 必须 在默认的流程中"故障受理"这一任务中的"可操作用户/群

组"选择相应的用户或群组。